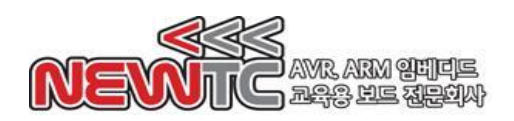

# **ATmega128 GAME** 개발 보드**( KD-128GAME )** 매뉴얼

(주)뉴티씨(NEWTC)

http://www.newtc.co.kr

- **1. KD-128GAME(ATmega128** 개발 보드**)** 개요
	- ◆ **AVR ATmega128 MCU**를 적용한 개발 보드
	- ◆ **ATmega128**은 롬**(ROM)**과 램**(RAM), AD Converter** 등을 내장
	- ◆ **ISP(In System Programming)** 의 사용으로 비싼 장비 없이도 개발 진행

#### **1.1 KD-128GAME** 개발 보드 사양

- ◈ **A/D** 컨버터 내장 실습 가능 **(J1 ~ J4, 3**축 가속도 센서**,** 가변저항 내장**)**
- ◈ **RTC (DS1307**호환**)**를 이용한 **I2C** 실습 및 시계 실습 가능
- ◈ 리모콘 송신 모듈**(SE-REMOCON)**과 수신부를 통한 리모콘 코드 실습 가능
- ◈ 각종 모터 구동용 확장 모듈을 이용한 이용한 모터 구동 가능
	- ① **Stepping Motor** 구동 **(AM-CS2P**나 **AM-MS2** 이용**)**
	- ② **DC Motor** 구동(AM-DC2-2D나 DC1-3C 이용한 PWM 구동 포함)
	- ③ **RC**용 서보모터**(AM-CSV** 이용**)**
- ◈ 입.출력 장치
	- ① **LED dot Matrix : 16 \* 16 digit** 내장
	- ② **MAX3232** 내장으로 **RS-232C** 레벨 통신 및 TTL Level도 2포트 가능
	- ③ 스위치 **6** 개 내장
- ◈ 전원 보호 회로 내장 **(**전원용 **2**핀 **12V, 5V** 커넥터 내장**)**
- ◈ 확장포트용 **10**핀 박스 커넥터 **3**개 내장
- ◈ **ISP 6**핀 커넥터 **/ JTAGICE** 표준 커넥터 내장

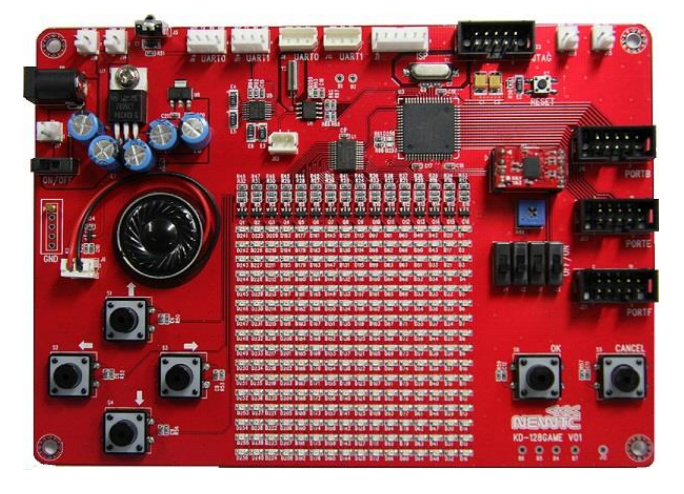

KD-128GAME 개발 보드

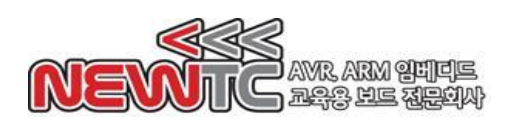

# **1.2 KD-128GAME** 개발 키트 구성품

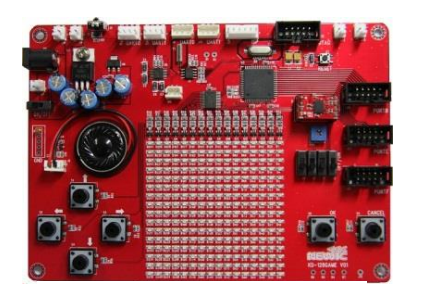

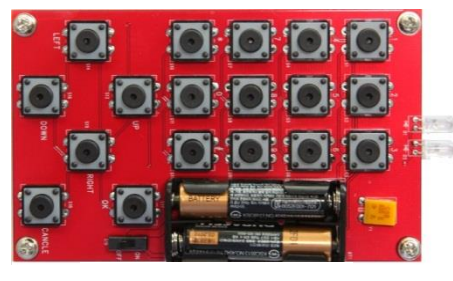

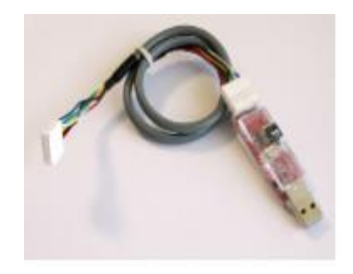

KD-128GAME 개발 보드 USBISP V03.6 STK500 다운로더

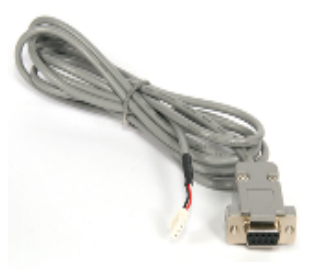

SE-REMOCON 모듈 시리얼 케이블 (SE-3T9)

**2. KD-128GAME(ATMega128** 개발 보드**)** 하드웨어 **2.1 KD-128GAME** 하드웨어 구성도 리모콘 UART0 UART1 | ISP JTAGICE

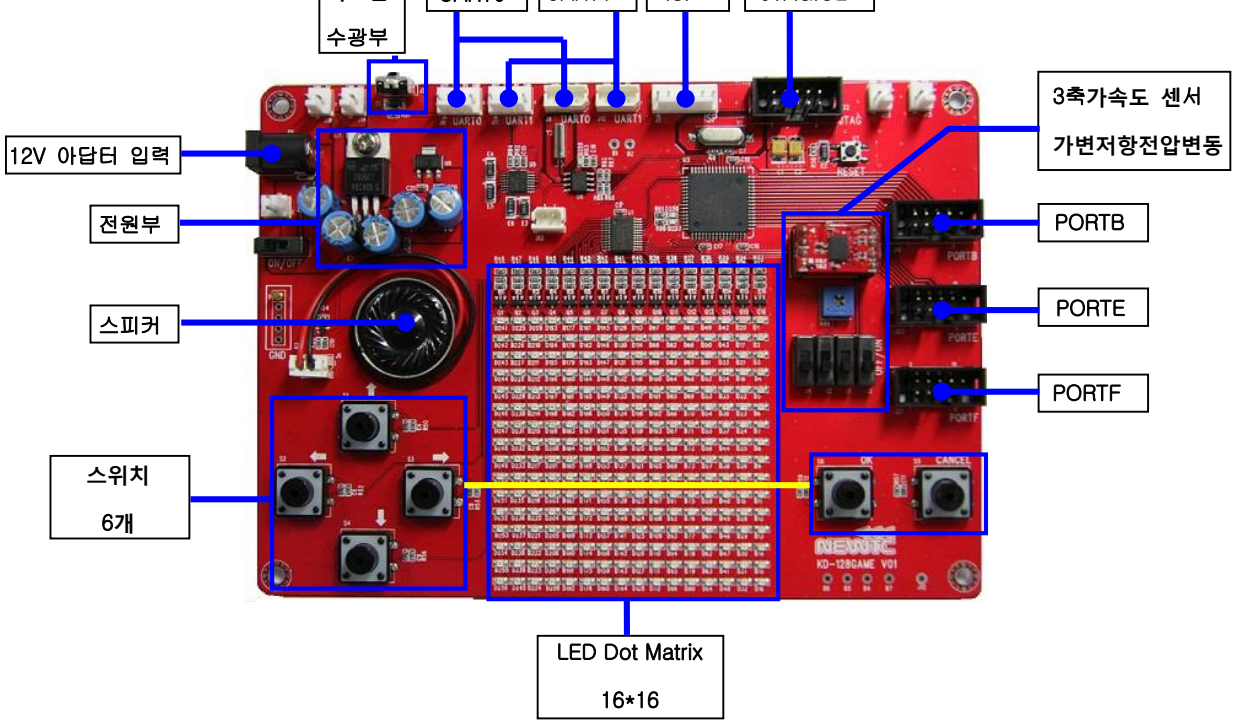

KD-128GAME 하드웨어 구성도

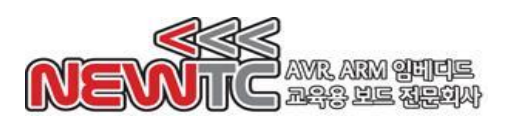

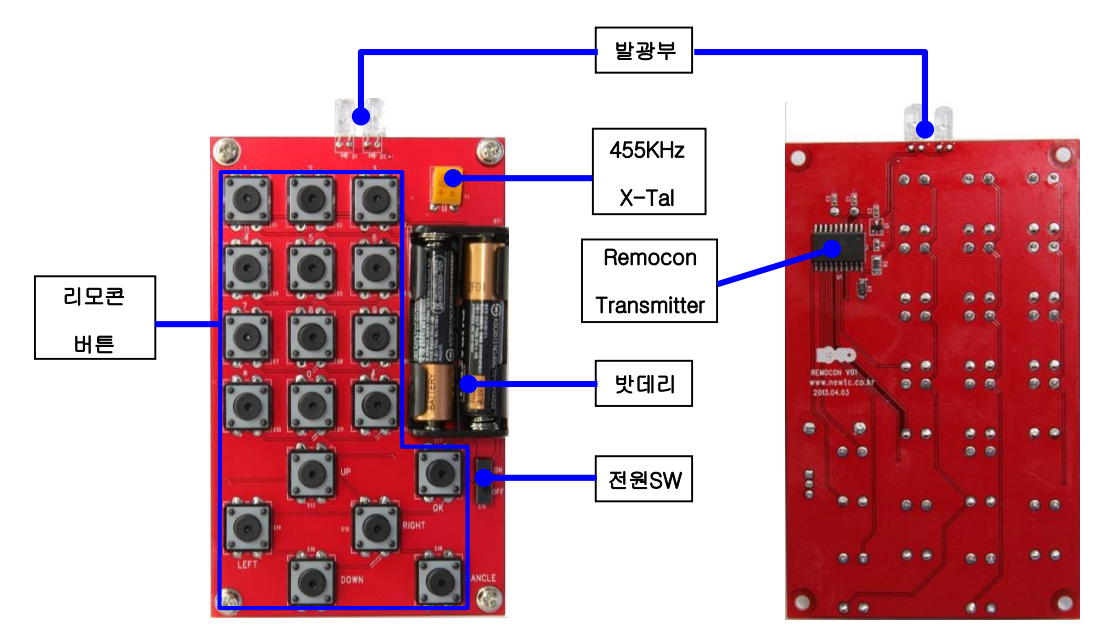

SE-REMOCON 하드웨어 구성도

- **2.2 KD-128GAME** 개발 보드의 내부 장치
	- **2.2.1** 전원 공급

개발 보드의 전원은 **DC 12V/1A** 이상의 **Adaptor** 또는 **SMPS**를 사용하도록 설계되어 있습니다**.** 공급 전압은 **6.5V ~ 25V**까지 사용이 가능합니다만**,** 가급 적이면 원활한 사용이 가능한 **12V**를 사용하여 주세요**.** 좀 더 설명드리면**,**  전류가 부족한 경우 보드가 오작동을 할 수 있으니**, 1A** 이상의 전류를 공급 할 수 있으며**, 15V** 이상의 전원 공급으로 레귤레이터**(5V** 정전압**)**에 열이 너무 많이 나면 고장의 원인이 될 수 있으니**,** 정격의 전원 공급 장치를 사 용하시기 바랍니다**.**

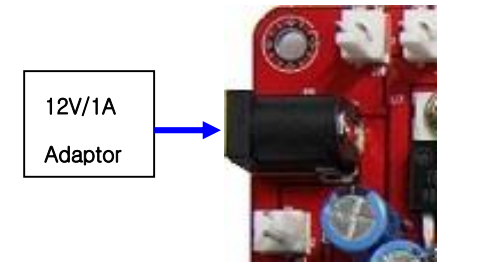

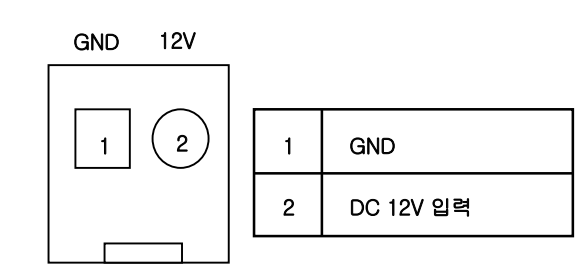

#### **2.2.2 LED** 도트 매트릭스

 **LED** 도트 매트릭스는 **16\*16**으로 구성되어 있으며**, HC154(4 to 16 Line Decoded/Demultiplexer) CMOS** 부품을 실장하여 **PORTG0~3**의 출력 **4**핀을 이용하여 출력 **16**핀으로 칸**(column)**을 선택한 후**, row**쪽에 **low**값과 **high**값을 넣어주면 출력이 **16**개의 **LED**를 제어할 수 있습니다**.**

# ◆ **LED**도트 매트릭스 칸**(Column)**에 연결된 **ATMEGA128** 핀 번호

 **HC154 Output** 핀**(Y0~Y15)** 출력이 "**L**"일 때**, Ym**이 선택되었을 경우**,**

#### **m**칸 **LED 16**개가 준비됨

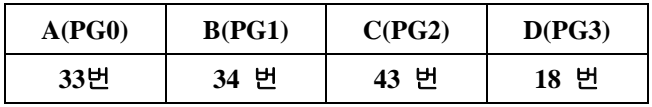

※ **HC154 Function Table** 참조

# ◆ **LED** 도트 매트릭스 열**(row)** 핀 번호

## **LED n**열의 입력 핀이 "**L**"일 때**, LED**가 켜짐

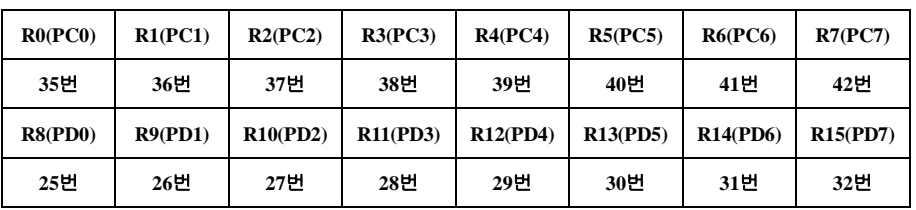

 **LED n**칸 **n**번째줄 **LED** 출력**(H : OFF, L : ON)**

#### **2.2.3** 입**/**출력 장치

◆ **Push Switch 핀 번호** 

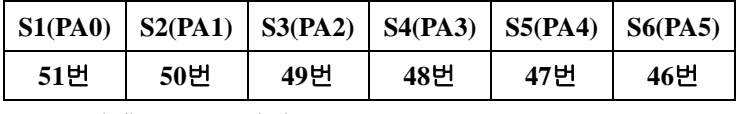

 **Sn n**번째 **Switch** 입력**(L : OFF, H : ON)**

◆ **PORTF**와 센서 사이 연결 차단용 슬라이드 스위치 핀 번호

| J1(PF0)                  | J2(PF2) | J3(PF4) | J4(PF1) |
|--------------------------|---------|---------|---------|
| 61H                      | 59버     | 57번     | 60번     |
| $\overline{\phantom{a}}$ | _ _     | $\sim$  |         |

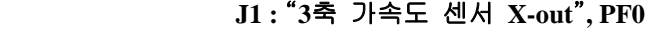

 **J2 :** "**3**축 가속도 센서 **Y-out**"**, PF2**

 **J3 :** "**3**축 가속도 센서 **Z-out**"**, PF4**

 **J4 :** "가변 저항을 통한 전압변동**(0** – **5V, 10**비트 **ADC**값**: 0 - 1023)**"**, PF1**

## **2.2.4** 커넥터 핀 명칭

◆ **UART0, UART1 핀 명칭** 

 **4**핀 커넥터로 입출력 되는 **Serial** 신호는 **TTL Level(**5**V)** 신호입니다**.** 

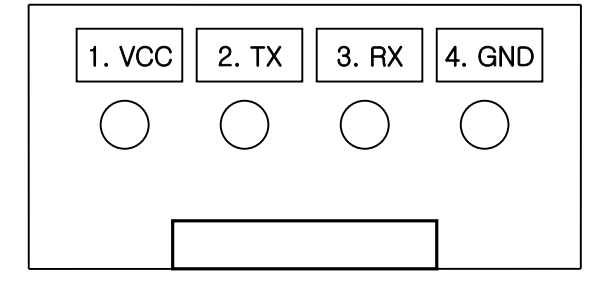

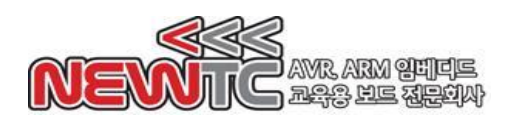

#### **4 pin UART0(J9) / UART1(J11)**

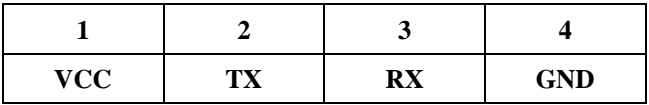

**3**핀 커넥터로 입출력 되는 **Serial** 신호는 **RS232C Level(**±**12V)** 신호입니다**.**

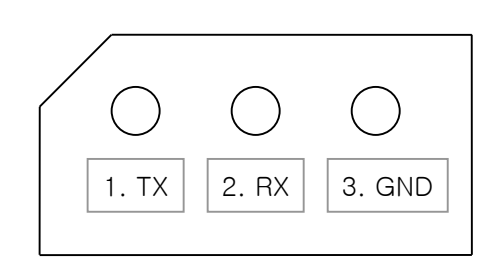

**3 pin UART0(J8) / UART1(J10)**

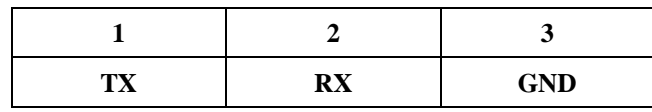

참고로**,** 개인용 컴퓨터의 **9**핀 **DSUB** 커넥터로 입출력 되는 **Serial** 신호는 **RS-232C Level(**±**12V)**의 신호 입니다**.** 컴퓨터의 **9**핀 커넥터의 핀 배열은 **RS-232C** 표준으로 되어 있습니다**.** 본사의 **3**핀 **UART** 커넥터와 호환됩니다**.** 레벨이 다른 **UART**와 선을 연결하게 되면**,** 장비 고장의 원인이 되며**,**  통신이 되지 않으므로**,** 반드시 주의하여 레벨을 확인하도록 합니다**.**

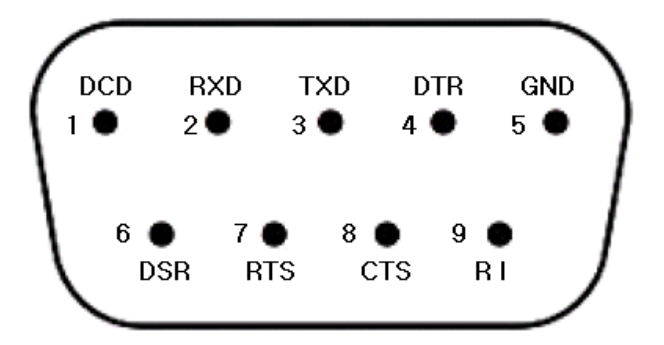

※ 커넥터의 핀 TX, RX는 PC를 기준으로 한 것입니다. 연결되는 장치에 따라 크로스 또는 다이렉트 케이블을 사용해야 하니 연결에 주의하시기 바랍니다. 참고로, GPS 모듈, 통신모듈 등은 TTL Level을 사용하는 경우가 많습니다. 이 경우 위에 있는 4핀 TTL 용 UART 커넥터에 연결해야 합니다. 또한, RX는 TX에 TX는 RX에 GND는 GND끼리 연결해야 서로 통신이 됨을 유의하고, 해당 핀이 RX인지, TX인지, 레벨은 TTL인지 RS-232C인지 잘 확인 하고 연결하도록 합니다. CMOS(3.3V) 레벨 신호인 경우도 본사의 TTL UART 단자에 연결 가능합니다. 다만, TX 신호 뒤에 1㏀ 저항을 하나 직렬로 넣어서 쓰시기 바랍니다.

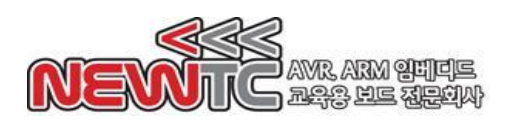

◆ **ISP** 핀 명칭 & 번호

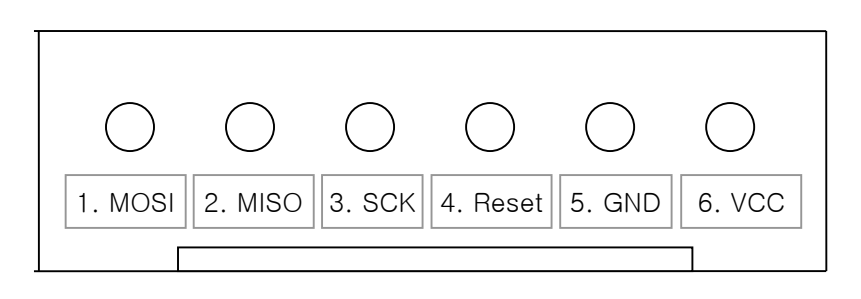

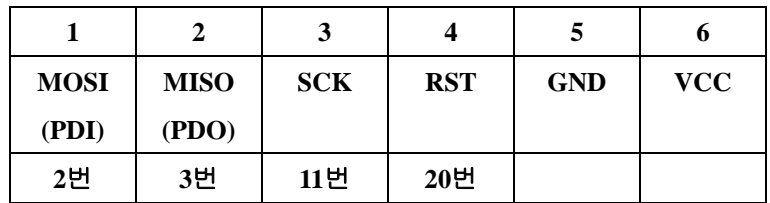

# ◆ **JTAGICE 핀 명칭 & 번호**

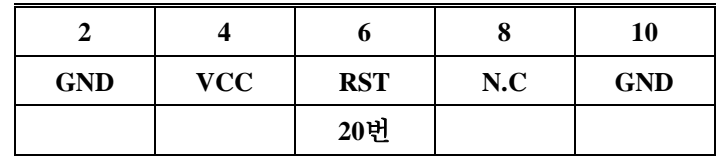

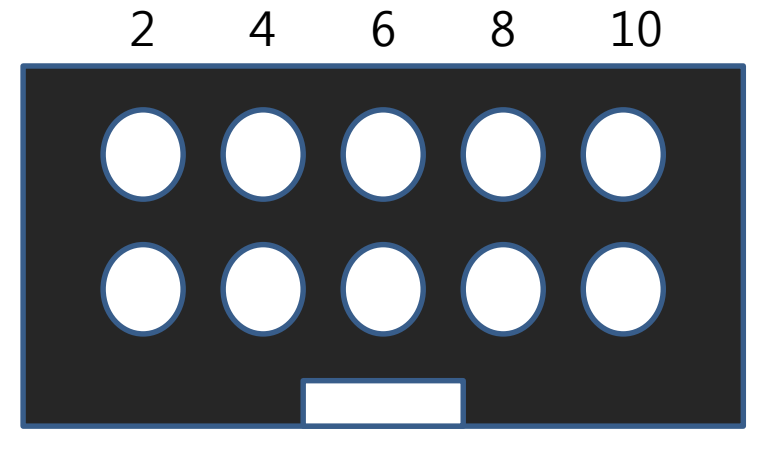

# 1 3 5 7 9

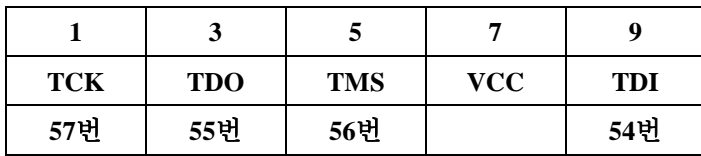

## **2.3 SE-REMONCON** 모듈의 내부 장치

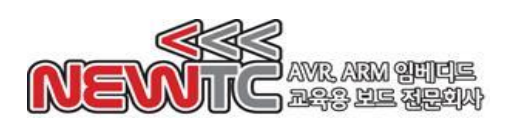

 **2.3.1** 리모콘 개요 ◆ 적외선**(InfraRed, IR)** 리모트 콘트롤**(**리모콘, **Remocon)**은 여러 종류의 **IR** 신호를 사용 ◆ 리모트 신호들은 리시버**(Receiver**, 수광부**)**에 시그널을 전송하기 위해 **IR** 펄스를 전송 ① **IR LED(**발광부**)**는 **30KHz~40KHz**의 주파수 범위에서 전송 ② 이 신호는 이진 코드**(Binary Code)** 형태로 전송 ◆ 코드화**(**코딩**) 3**가지 방법 펄스 또는 스페이스**(Space)** 사이의 순서를 바꾸거나, 펄스 및 스페이스의 길이 변화 ① 펄스의 길이 변화**[**소니**(SONY)**에서 사용**] :** 짧은 펄스 **0,** 긴 펄스 **1** n  $\Omega$ ٦ Pulse-Coded Signal ② 펄스 사이의 스페이스 길이 변화**[**파나소닉**(Panasonic)**에서 사용**] :** 짧은 스페이스 **0,** 긴 스페이스 **1** ň.  $\mathbf{1}$  $\overline{\mathbf{1}}$ Space-Coded Signal ③ 트랜지션**(Transition)**의 방향이 **"0", "1"** 데이터를 나타냄 [필립스**(Philips)**에서 사용] n.

Shift-Coded Signal

**2.3.2 SE-REMOCON** 적용한 부품**(DMC6003)**의 포맷 신호

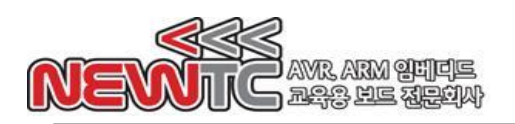

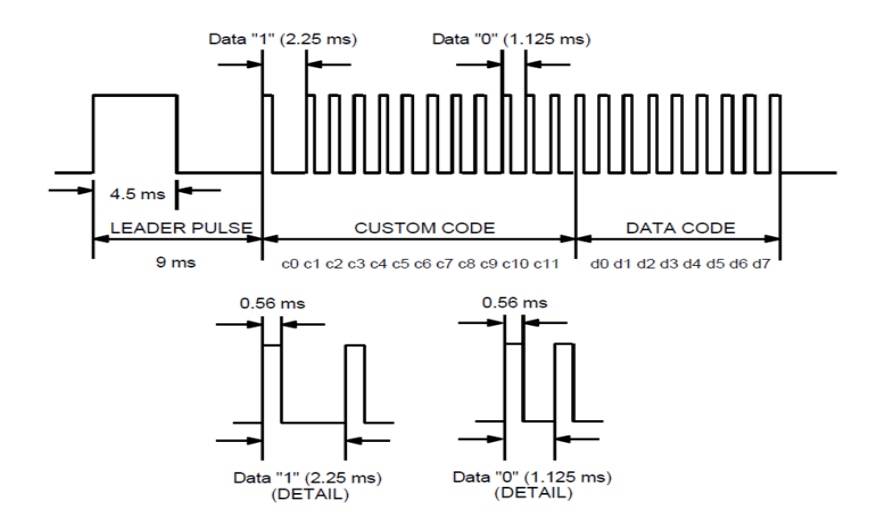

- **3. KD-128GAME(ATMega128** 게임 개발 보드**)** 사용하기 제공되는 강좌에서는 **C**언어를 사용하여 **AVR**을 제어하기 때문에 **AVR**용 **C**컴파일러 를 설치해야 합니다**.** 대표적인 상용 컴파일러로는 **IAR**사의 **EWAVR, Imagecraft**사의 **ICCAVR** 등이 있으며**,** 무료 컴파일러로는 **GCC** 기반의 **WinAVR**이 있습니다**.** 본사에서는 **ICCAVR V7**을 사용하여 프로그래밍한 소스와 **AVR Studio + WINAVR**  환경 두 가지 환경을 주로 지원하고 있습니다**.**  또한**, IAR** 사의 **EwAVR**과 **HP Infotech**의 **CodeVision** 컴파일러 환경도 일부 기본 소 스를 본사 홈페이지 자료실을 통하여 지원하고 있습니다**.**
	- **3.1** 컴파일러**(AVR Studio + WinAVR)**

본사에서 사용하는 **WinAVR** 컴파일러는 **Open Software**이며**, ATMEL**에서 제공 하는 **AVR Studio**와 연동하여 컴파일과 다운로드를 할 수 있어 편리합니다**.** 아래 그림과 같이 **WinAVR**은 **C Compiler** 이며**, AVR Studio**는 이를 이용한 통합 개발 환경을 제공 합니다**.**

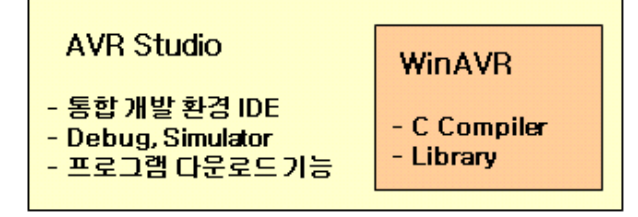

 두 프로그램을 사용하려면 **WinAVR**을 먼저 설치하고**, AVR Studio**를 설치해야 합니다

**WinAVR** 다운로드 **: [http://winavr.sourceforge.net](http://winavr.sourceforge.net/)**

**AVR Studio** 다운로드 **[: http://www.atmel.com](http://www.atmel.com/)**

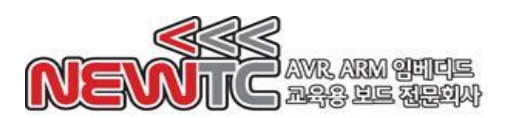

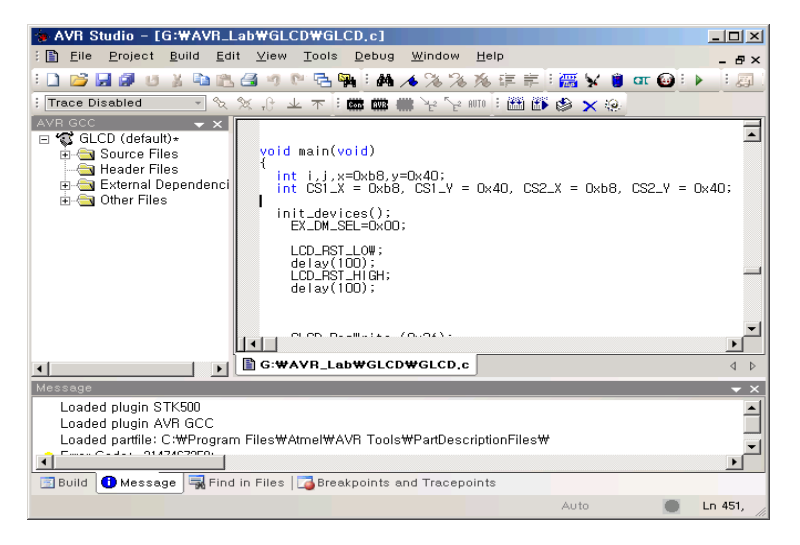

**AVR Studio + WinAVR** 화면

**3.2 ICCAVR** 컴파일러의 특징

컴파일과 **ISP** 다운로드 기능 및 **Wizard** 기능으로 간편한 초기 레지스터 세팅 기능

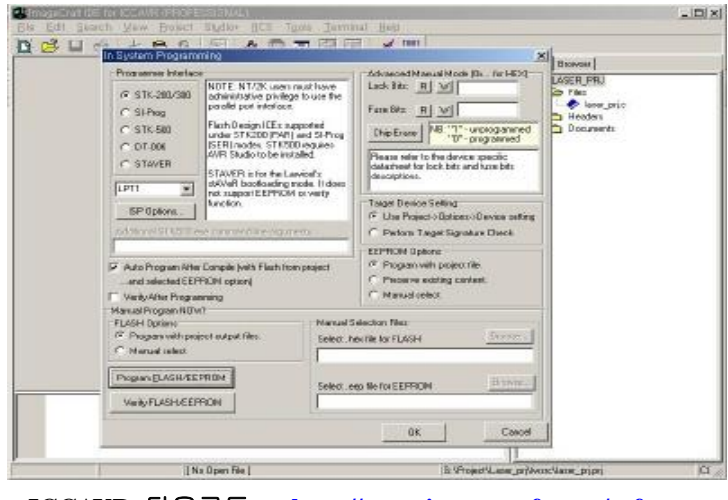

**ICCAVR** 다운로드 **:<http://www.imagecraft.com/software>**

**3.3** 프로그램 다운로드 방법

키트에 포함된 **USBISP V03.6** 를 이용하여 **CD**에 포함된 예제 및 사용자가 작성한 프 로그램을 다운로드 할 수 있습니다**.**

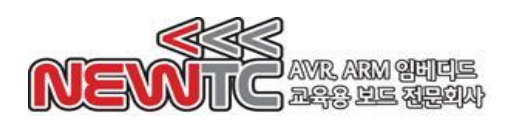

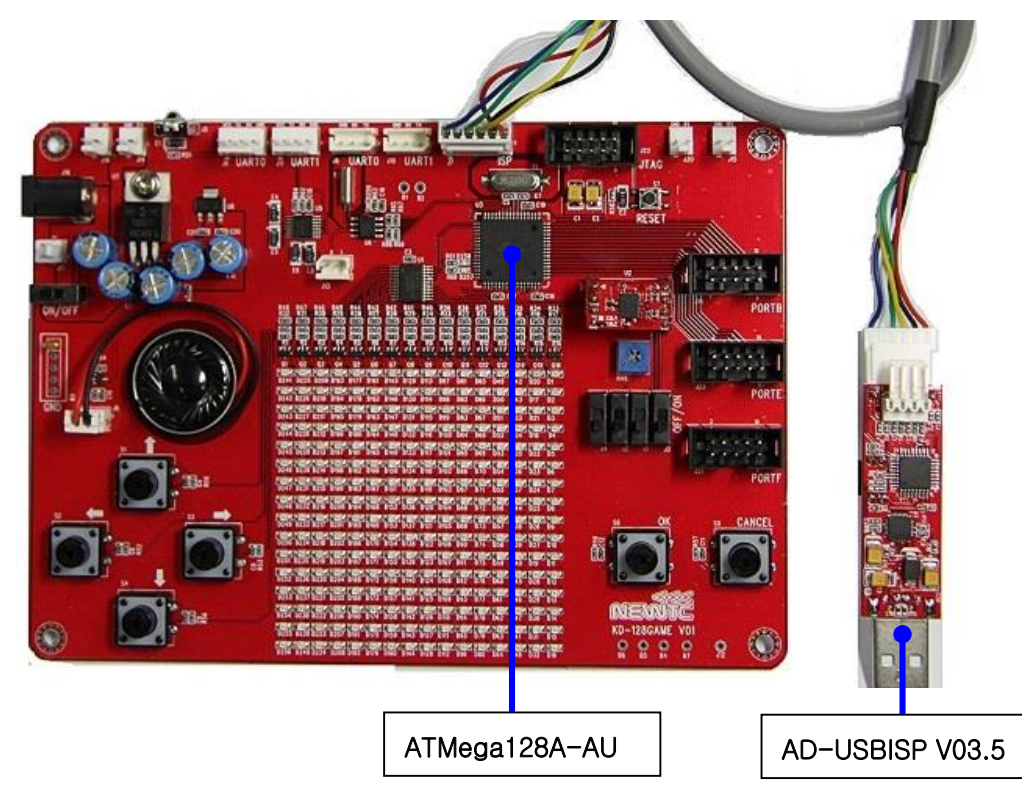

 자세한 사용법은 **AD-USBISP** 버전에 맞는 사용자 매뉴얼과 일반 매뉴얼을 참고 바랍니다**.** 특히**,** 사용자 매뉴얼에는 모든 컴파일러별 자세한 **USBISP** 사용법이 나와 있습니다**.**

#### **4.** 마치며

당사 ㈜뉴티씨**(NEWTC)**의 제품을 구입해 주셔서 감사 드립니다**.** 당사는 **MCU** 사용 자의 편의를 증진시키기 위하여 항상 노력하며 개발하고 있습니다**.** 본 모듈을 사용할 경우 **AVR** 프로세서를 다루는 것이 필요합니다**.** 해당 내용을 공부하시려면**,** 키트의 예제와 강좌 등을 이용하시거나 홈페이지의 강좌**,** 자료실 등의 자료를 참고하시기 바 랍니다**.**

#### 기술지원 홈페이지**: http://www.newtc.co.kr**

기술지원 홈페이지에 **AVR, ARM, RENESAS, FPGA,** 전자공학**,** 로봇 제작 등 여러 분 야의 강의들이 업데이트 되고 있으며**,** 자료실에는 각종 파일이나 프로그램 등을 업데 이트 하고 있으니**,** 참고하시기 바랍니다**.** 제품에 관한 문의가 있으시면**,** 언제든 주저 하지 마시고**,** 홈페이지의 고객지원 메뉴에서 **Q&A**란에 남겨주시기 바랍니다**.** 개발 관 련 문의는 **E-mail(davidryu@newtc.co.kr)**을 이용하여 주시기 바랍니다**.** 감사합니다**.**